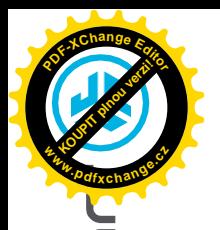

**SLU CHÁ TKA DO UŠÍ JBU DS AIR** 

## **Líbí se nám, že se pohybujete v JLab! Na své výrobky jsme hrdí a plně si za nimi stojíme.**

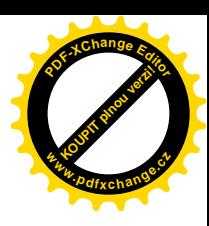

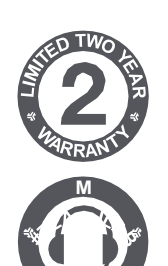

**R**

#### **VAŠE ZÁRUKA**

Veškeré záruční nároky podléhají autorizaci společnosti JLab a našemu výhradnímu uvážení. Uschovejte si doklad o koupi, abyste zajistili záruční krytí.

#### **KONTAKTUJTE NÁS**

Obraťte se na nás na **[adrese support@jlab.com](mailto:support@jlab.com)** nebo navštivte **jlab.com/contact**

## **ZAREGISTRUJTE SE JEŠTĚ DNES**

jlab.com/register **Aktualizace produktů | Tipy a návody Časté dotazy a další informace**

# **PRO<br>PÁROVÁNÍ BLUETOOTH**

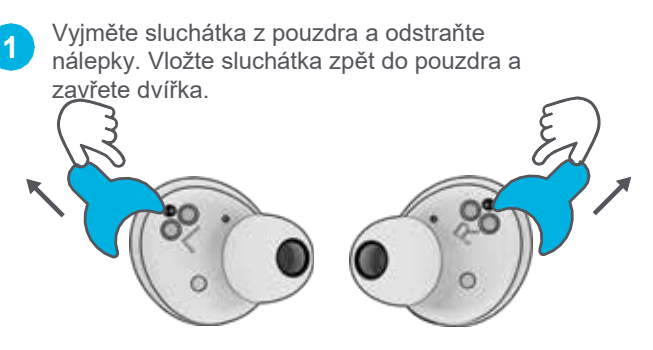

## **PŘIDÁNÍ NOVÝCH / DALŠÍCH ZAŘÍZENÍ BLUETOOTH:**

**Vypněte funkci Bluetooth** u všech dříve připojených zařízení. **Zapněte Bluetooth** v novém zařízení.

Sluchátka automaticky vstoupí do režimu párování Bluetooth. V nastavení nového zařízení vyberte možnost "JLab JBuds Air Pro" a připojte se.

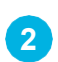

**Modrá kontrolka** na pouzdře signalizuje nabíjení. Vyjměte sluchátka z pouzdra.

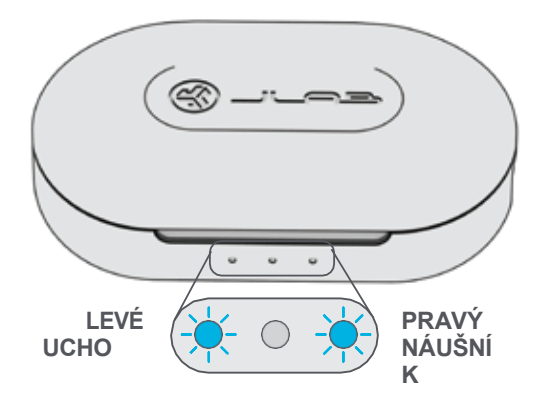

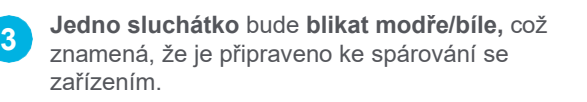

V nastavení Bluetooth svého zařízení vyberte možnost "JLab JBuds Air Pro".

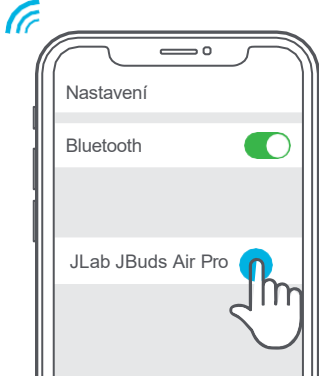

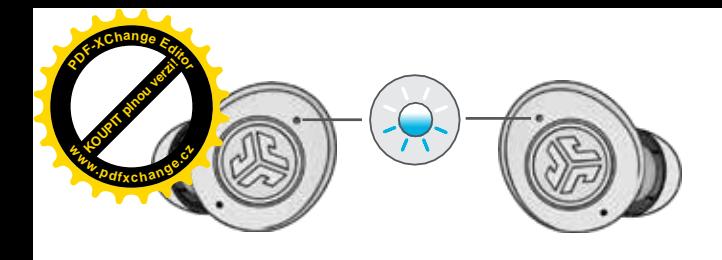

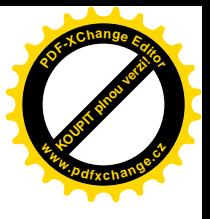

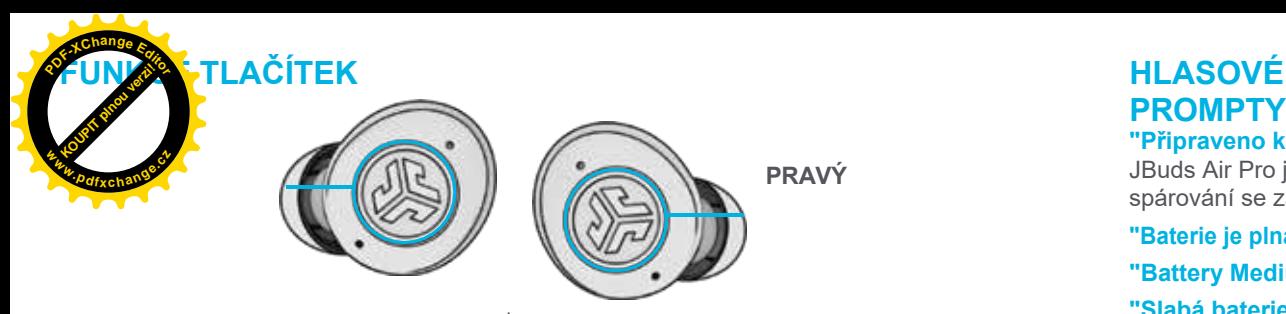

**Snížení hlasitosti:** Jedním klepnutím **SIRI (iOS) nebo "OK GOOGLE". (ANDROID):** Dvojité klepnutí **REŽIM HUDBA / FILM:**

Stiskněte a podržte tlačítko 1+ sekundu

**ZAPNUTÍ:** Stiskněte a podržte 3+ sekundy

**ZMĚNA EQ:** Trojité klepnutí (JBuds Air Pro provede 3 nastavení EQ).

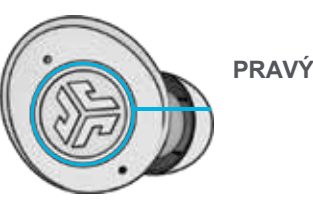

**VOLUME UP:** Single tap **ANSWER:** Single tap **HANGUP: Double tap REJECT INCOMING CALLS:** Stiskněte a podržte tlačítko 1+ sekundu **PLAY / PAUSE:** Dvakrát klepněte na tlačítko

**TRACK FORWARD:** Stiskněte a podržte tlačítko 1+ sekundu. **ZAPNUTÍ:** Stiskněte a podržte 3+ sekundy **POZOR:** Trojitý kohoutek

**PROMPTY "Připraveno ke spárování": §** 

JBuds Air Pro jsou připravena ke spárování se zařízením Bluetooth. **KOUPIT PLAN VERZIE <sup>w</sup>ww.pdfxchange.c<sup>z</sup>**

**<sup>P</sup>DF-XCha<sup>n</sup>g<sup>e</sup> <sup>E</sup>dito<sup>r</sup>**

**"Baterie je plná":** 100-80%

**"Battery Medium":** 80-20%

**"Slabá baterie":** Když energie klesne na 10 %, přehraje se zpráva "Low Battery".

#### **VYPNOUT BEZ NABÍJECÍHO POUZDRA:**

Vypněte Bluetooth v nastavení zařízení. Sluchátka se vypnou po 3 minutách.

## **VLASTNÍ ZVUKOVÉ REŽIMY EQ3**

**Klepnutím na pravý nebo levý náušník 3krát nastavíte různé stupně ekvalizéru** (JBuds Air Pro provede 3 stupně ekvalizéru).

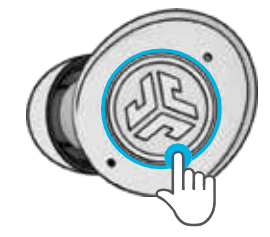

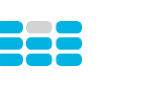

**JLab SIGNATURE** Charakteristický zvuk JLab C3™ se zesílenými basy a vokály

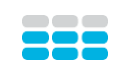

**VYVÁŽENÉ** Rovnoměrný zvuk bez dalších vylepšení

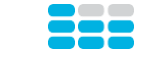

**BASS BOOST** Zesílené basy a sub-basy

## **NABÍJENÍ SLUCHÁTEK**

Po vložení do nabíjecího pouzdra se automaticky vypne a začne nabíjení.

**Modré kontrolky** signalizují, že se sluchátka nabíjejí, a po úplném nabití se vypnou.

Po vyjmutí sluchátek se sluchátka automaticky zapnou a připojí k poslednímu zařízení.

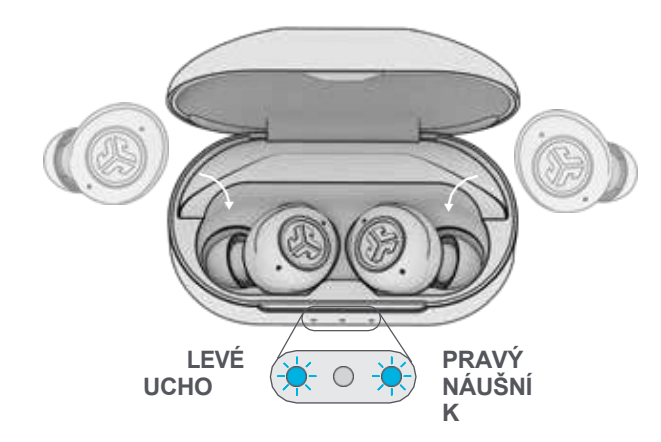

## **NABÍJECÍ SKŘÍŇ**

Připojte sluchátka JBuds Air Pro k počítači nebo výstupnímu zařízení USB 5V 1A (nebo méně).

LED diody při nabíjení **pulzují bíle** a **se** po úplném nabití **změní na bílou.**

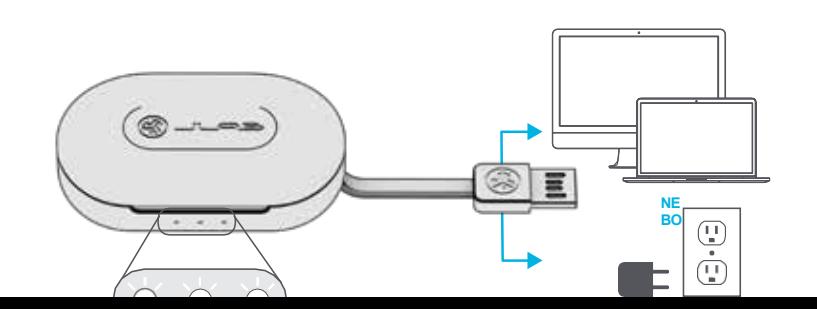

# **Obsah je uzamčen**

**Dokončete, prosím, proces objednávky.**

**Následně budete mít přístup k celému dokumentu.**

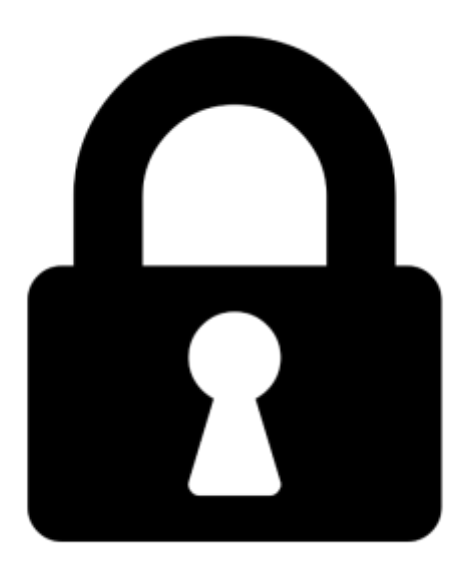

**Proč je dokument uzamčen? Nahněvat Vás rozhodně nechceme. Jsou k tomu dva hlavní důvody:**

1) Vytvořit a udržovat obsáhlou databázi návodů stojí nejen spoustu úsilí a času, ale i finanční prostředky. Dělali byste to Vy zadarmo? Ne\*. Zakoupením této služby obdržíte úplný návod a podpoříte provoz a rozvoj našich stránek. Třeba se Vám to bude ještě někdy hodit.

*\*) Možná zpočátku ano. Ale vězte, že dotovat to dlouhodobě nelze. A rozhodně na tom nezbohatneme.*

2) Pak jsou tady "roboti", kteří se přiživují na naší práci a "vysávají" výsledky našeho úsilí pro svůj prospěch. Tímto krokem se jim to snažíme překazit.

A pokud nemáte zájem, respektujeme to. Urgujte svého prodejce. A když neuspějete, rádi Vás uvidíme!